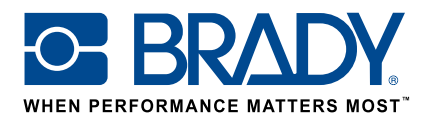

# Använda specialdesignade etiketter på etikettskrivaren BMP61

## Instruktioner

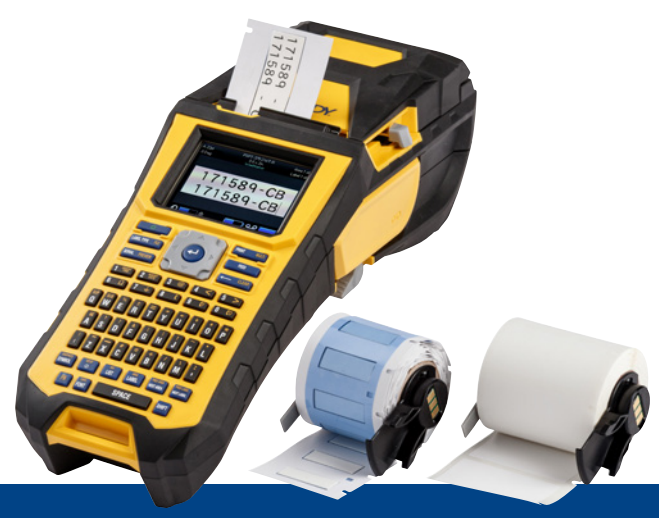

## 1. Beställ en specialdesignad BMP61-etikett

Brady erbjuder mängder av möjligheter att anpassa din unika, företagsspecifika eller ändamålsspecifika kabel- och komponentetikett.

Berätta för oss:

- vilken/vilka **Brady-skrivare** du tänker skriva ut din specialdesignade etikett på
- vilken lösning du önskar för kabel- och komponentidentifiering:
	- Överlappande etikett (självlaminerande eller ej)
	- Flaggetikett
	- Tagg
	- Hylsa
- vilket etikettformat du önskar:
	- Kontinuerlig tejp
	- Utstansade etiketter
- vilket etikettmaterial (Brady B-nummer) du behöver
- vilka etikettdimensioner (etikettbredd och -höjd i cm) du behöver
- vilken layout eller vilket förtryck du önskar
- vilka etikettfärger du helst vill ha
- vilken etikettkvantitet du behöver (minst 1 000 etiketter eller 1 kontinuerlig rulle)
- vilka standarder eller normer etiketten behöver uppfylla (ISO, Underground, UL, osv.)

Kontakta Brady om du behöver support kring din order. Utifrån dina behov av identifiering och märkning kan våra specialister hjälpa dig att avgöra vilken identifieringsetikett som passar bäst.

## 2. Få en offert

Baserat på de specifikationer du anger tar vårt kundtjänstteam fram en offert, med bland annat prissättningsskalor (upp till 50 000 etiketter).

Utgå från offerten när du lägger din order. Produktionen av din specialbeställda etikett påbörjas, och är klar efter ungefär två veckor.

## 3. Aktivera din specialdesignade BMP61-etikett

Din specialdesignade BMP61-etikettrulle levereras med ett tydligt "Aktivera din etikett nu"-meddelande (Activate your label now) på produktförpackningen. Skanna in QR-koden eller skriv www.bradyeurope.com/ bmp61custom i webbläsaren för att påbörja aktiveringen av din specialdesignade etikett.

#### Kontrollera vilken version av BMP61-databasen du använder

- Starta BMP61-etikettskrivaren
- Håll ned knapparna FN + SETUP på BMP61
- Välj alternativet Konfig och tryck på ENTER eller på Konfig på skärmen
- Den version av B&Y-databasen som är installerad för närvarande visas i det nedre högra hörnet

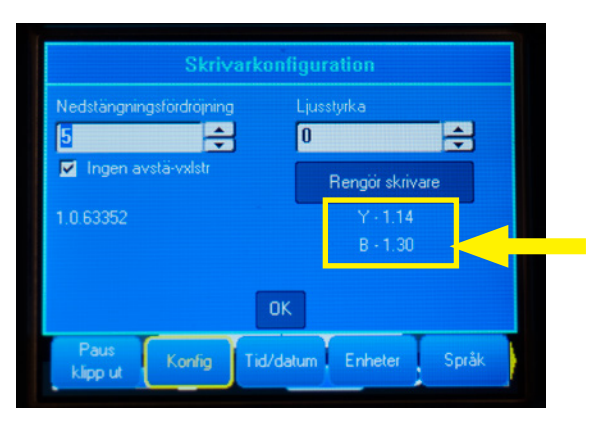

### Uppgradera BMP61-databasen:

- Gå till www.bradyeurope.com/bmp61custom
- Hämta och packa upp den komprimerade filen med databasuppdateringen av BMP61 B&Y på en USB-flashenhet
- Starta BMP61-etikettskrivaren
- För in USB-flashenheten i BMP61-etikettskrivaren
- På nästa skärm visas skrivarens filversion, och USB-flashenhetens version

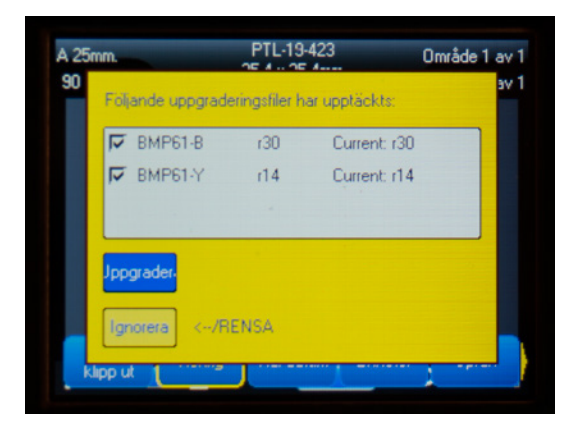

- Välj de filer som du vill installera
- Välj Uppgradera och tryck på ENTER, eller tryck på Uppgradera på skärmen
- På nästa skärm uppmanas du att bekräfta uppgraderingen. Välj Ja för att fortsätta.

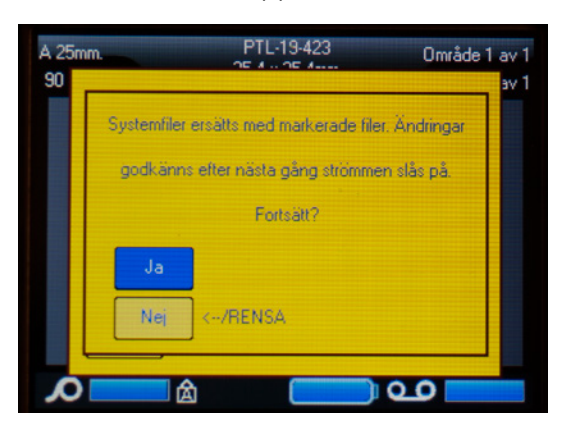

■ På följande skärm får du frågan om du vill ta bort B&Y-filerna från USB-flashenheten. Välj Ta bort om alla BMP61-etikettskrivare har uppdaterats. Välj Ignorera om du vill uppdatera en BMP61-etikettskrivare till.

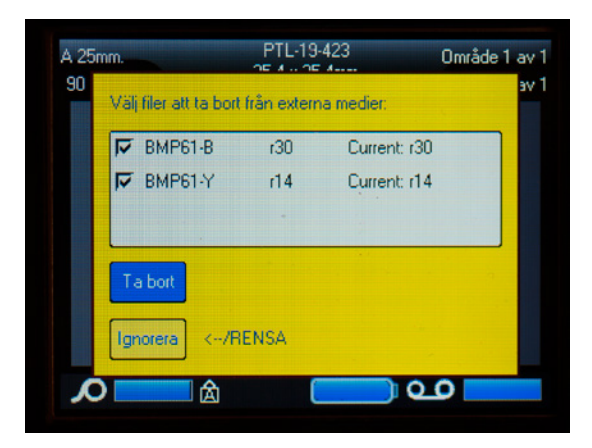

#### Din BMP61-etikettskrivare är nu inställd för att skriva ut specialdesignat material!

Vill du få ut mesta möjliga av din skrivare? Sök då även efter den senaste versionen av den fasta programvaran.

## 4. Rekommenderas: Uppgradera den fasta programvaran i BMP61

Du bör alltid ha den senaste fasta programvaran installerad. Brady arbetar ständigt på att förbättra företagets produkter; vi lägger till funktioner och åtgärdar kända problem. Om du installerar den senaste versionen av den fasta programvaran kan du använda etikettskrivaren BMP61 på det mest optimala sättet.

#### Kontrollera din version av den fasta BMP61-programvaran

- Starta BMP61-etikettskrivaren
- Håll ned knapparna FN + SETUP på BMP61
- Välj alternativet Konfig och tryck på ENTER eller på Konfig på skärmen
- Den version av den fasta programvaran som är installerad för närvarande visas i det nedre vänstra hörnet

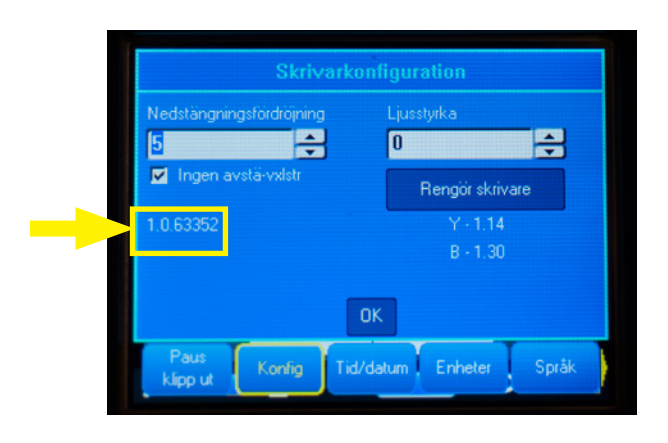

### Uppgradera den fasta programvaran i BMP61

- Gå till vår webbplats www.bradyeurope.com och välj språk
- Gå till fliken Technical Support (Teknisk support) och välj hämtningsbara filer
- Gå till filtret Product (Produkt) till vänster och välj BMP61
- Välj den senaste versionen av den fasta programvaran från hämtningslistan

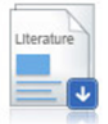

BMP61 Firmware Version 1.0.68775 - 27/10/2016

Firmware Upgrade for BMP61

- Hämta och extrahera den komprimerade filen med fast programvara
- Starta installationsprogrammet genom att dubbelklicka på mappen BMP61 x x xxxxx Upgrade och ikonen Setup.exe
- Följ anvisningarna på skärmen
- När installationen är klar dubbelklickar du på ikonen BMP61 Update Utility
- Anslut BMP61-etikettskrivaren till datorn via USB-kabeln och klicka på Upgrade BMP61 (Uppgradera BMP61) så installeras den senaste versionen av den fasta programvaran

Anvisningar om hur du uppgraderar BMP61-etikettskrivaren finns även i Användarhandboken som kan hämtas från den tekniska supportdelen med hämtningsbara filer på vår webbplats.

### Vanliga frågor

#### Måste jag aktivera den specialdesignade etiketten varje gång innan jag kan använda den?

Nej, du behöver enbart aktivera din specialdesignade etikett en gång. Om du beställer en specialdesignad etikett på nytt kommer den redan att vara kalibrerad i BMP61-etikettskrivaren, och du behöver inte uppdatera Y&B-databasen igen.

När du beställer en annan specialdesignad etikett kan du aktivera den nya specialtillverkade etiketten på alla BMP61-etikettskrivare med hjälp av de anvisningar som finns i det här dokumentet.

#### Kan jag använda specialdesignat BMP61-material även på etikettskrivarna TLS2200 och BMP71?

Ja, specialdesignade etiketter till BMP61-etikettskrivaren kan även användas i etikettskrivarna TLS2200 och BMP71, förutsatt att du tydligt anger detta när du beställer den specialdesignade etiketten.

Om du vill använda din specialdesignade etikett med TLS2200 för du bara in den i skrivaren och börjar skriva ut.

Om du vill använda din specialdesignade etikett i etikettskrivaren BMP71 uppdaterar du BMP71 den fasta programvaran till den senaste versionen och använder Brady's svarta mediaadapter.

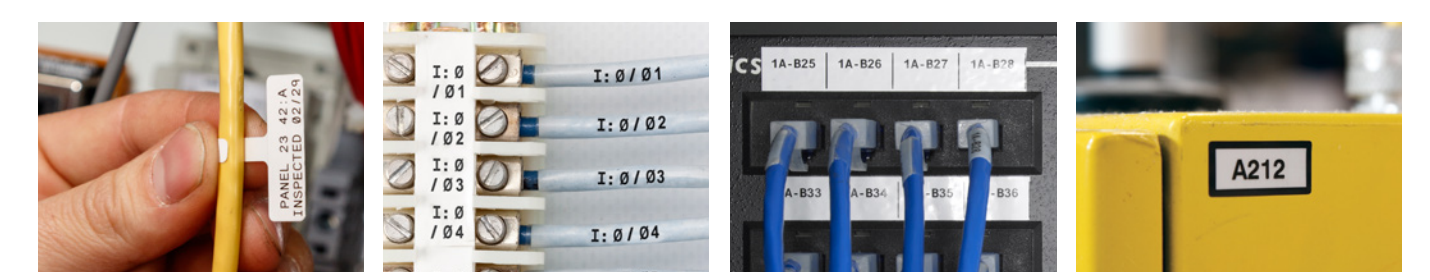

#### Brady EMEA Locations

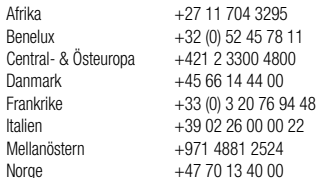

Spanien & Portugal Ungern +36 23 500 275

Rumänien +40 21 202 3032 Ryssland +7 495 504 04 99<br>Spanien & Portugal +34 900 902 993 Sverige +46 (0) 8 590 057 30 Turkiet +90 212 264 02 20 Tyskland +49 (0) 6103 7598 660  $UK & Ir1$ and  $+44 & (0)$  1295 228 288

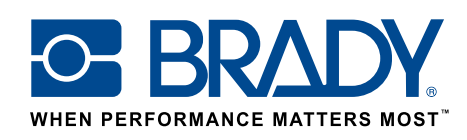

© 2017 Brady Worldwide Inc. MED ENSAMRÄTT **EUR-M-875-SV** 27/01/2017